## Anleitung für Einschreibung in die Moodle-Kurse - für Studierende -

## - https://moodle2.uni-potsdam.de/ -> **Loggen Sie sich bitte ein**

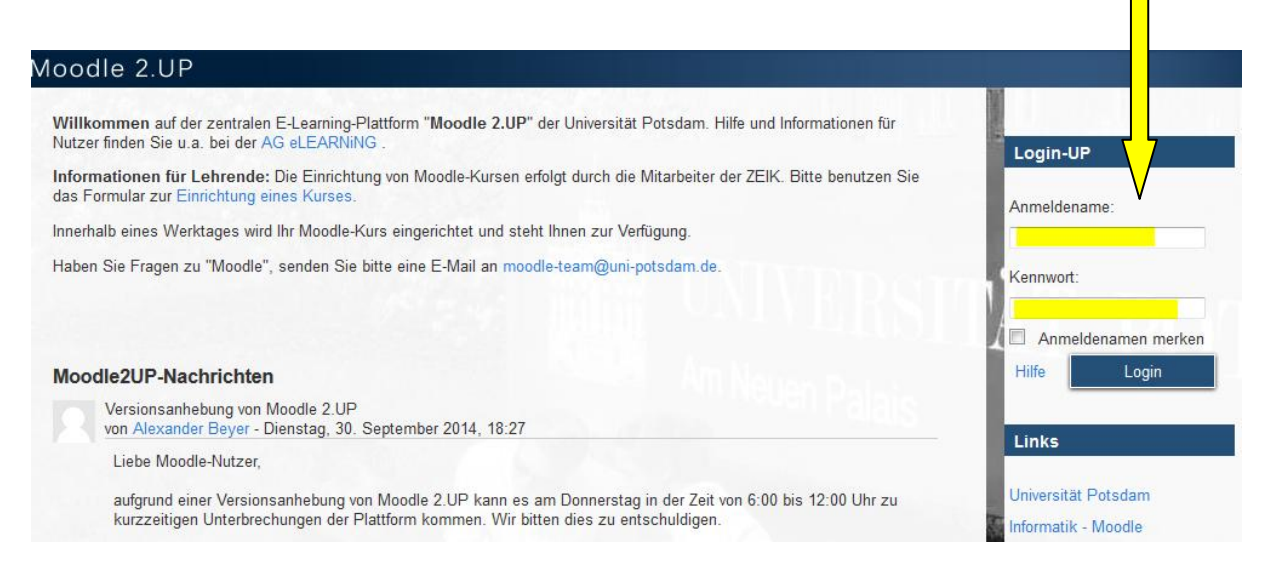

## - "Für Studierende/Lehrende" (**Oben links auf dem Bildschirm**)

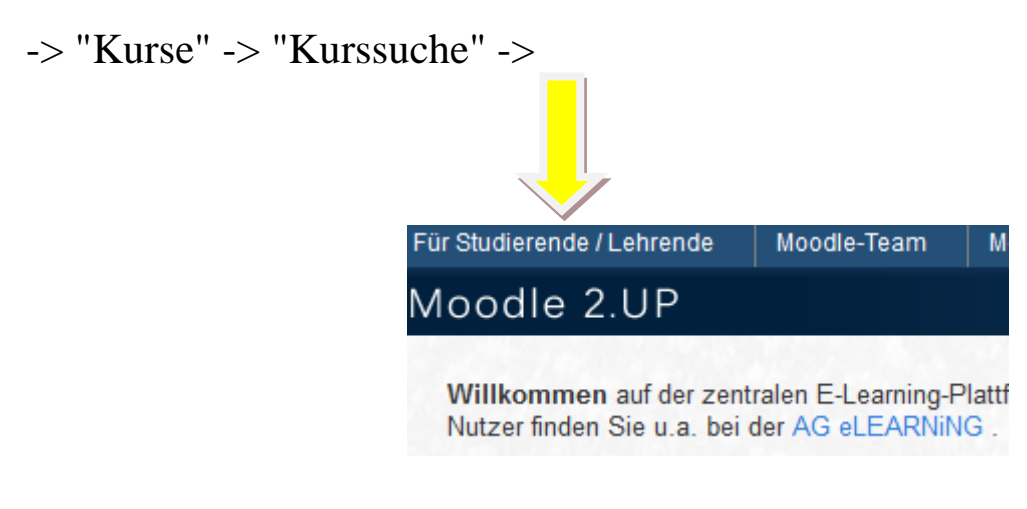

## Es öffnet sich folgendes Fenster:

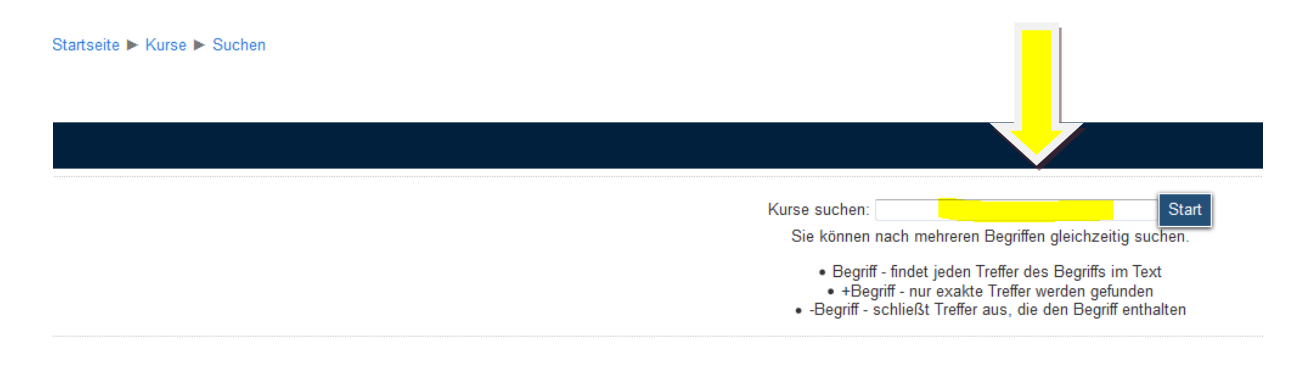

Geben Sie bei "Kurse suchen" Folgendes ein:

(als Beispiel für den Kurs von Herrn Lüer)

"**Lüer**" für den Moodle-Kurs UNIcert III -> Passwort (erhalten Sie von der Lehrkraft)

bzw.

"**Blum**" für den Kurs "Wirtschaftsenglisch - Zusatzmaterial und Übungen Hörverständnis" -> Passwort: Mediothek01